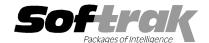

# Adagio® Time&Billing 8.1B (2009.09.27) Release Notes

The most up-to-date compatibility information is on the Product Compatibility Info link at www.softrak.com.

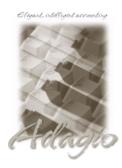

#### Adagio

DataCare 8.1A
Crystal Reports® 8.5 for Adagio
GridView 6.8A – 9.0A
Lanpak 9.0B
Ledger 6.8A – 9.0B (Note 2 & 3)
ODBC 9.0A
OLEDB 6.8A – 8.0A
Payables 8.0A – 8.1A
Receivables 8.0A – 9.0A (required)
(Note 1)

#### Other

MS Office 2003, 2007 MS Windows XP, Vista

# Enhancements and revisions in Adagio Time&Billing 8.1B (2009.09.27)

The changes and improvements to Adagio Time&Billing with this release are significant. To make it easier to review the various changes that have been made, we have grouped them by function in this release note.

Compatible with Adagio Receivables 9.0A. Compatibility with earlier versions of Adagio Receivables is maintained. The Time & Disbursement and Billing batch entry functions support the Customer (Client) in Adagio Receivables 9.0A and associated new features where ever possible. Customer Alerts by module and function are supported. Address blocks in bills do not yet support the North American formatting available in Adagio Receivables 9.0A although customer addresses will be moved into the four unformatted address lines in the document as space permits.

# Sign-on

◆ The Adagio Open Data Dialog has been significantly improved. The Previously Opened database list is now saved by Adagio User rather than for all users. The first time an existing user or a new user logs into Adagio Time&Billing 8.1B they will be asked "Would you like your historical company access list set up?" Answer yes to have all entries from the Previously Opened list from your prior use of Time&Billing copied for your use. The Open Data screen and Previously Opened database list now show the date the database was last opened by the user. You may also elect to have Adagio save your Adagio User Id and Password and default them when logging into Adagio. The saved information is based on your Windows authenticated user name. This option may be turned off by editing \softrak\system\ADS.INI and adding the lines:

[Options] RememberUser=0 RememberPassword=0

• Options have been added to open functions when the program starts up, including Time & Disbursement batch entry, Billing batch entry, Docket edit, customer edit and customer inquiry, Retrieve transactions (AP Disbursements) and Process Imports.

#### **Data Integrity Check**

- ◆ The Time&Billing Application Integrity Check (also known as phase 2) is now supported in DataCare. To enable this feature in existing DataCare jobs that check Time&Billing, edit the Job Detail for Time&Billing and select 'Perform application integrity check'.
- ◆ Rebuilding File Integrity Errors (also known as phase 1) across a network on large databases is significantly faster.

#### **Backup**

♦ Adagio Time&Billing will optionally create a backup of related data whenever a Data Integrity Check completes without errors. Adagio Time&Billing will offer to create a backup of a database prior to applying any "fix" as a result of the "Rebuild" option being selected to repair damaged data. Backup details are written to the log file. The multi-currency files for single currency databases are now backed up when you backup a 'Complete Dataset'.

## **Edits**

◆ A grid showing Time & Disbursement transactions from WIP and Billing transactions from Bill History (Header and Detail) has been added to the edit customer and customer inquiry functions on the Transactions tab.

- The Edit Dockets screen can be sized, allowing for more WIP transactions to be displayed.
- Alt Keys (Speed Keys) have been added to tabs on the Edit Dockets and Edit Staff screens.
- ◆ Copy Dockets, Disbursement Codes, Staff and other records place you directly in the edit for the newly created record.
- ◆ The options 'Enable SF Export' and 'Enable SF Printing' have been added to the Edit User screen to allow you to disable Excel Direct in Smart Finders to help safeguard your sales data, customer list and other information in your database. The settings made in the Time&Billing program also control this feature in TimeKeeper.
- Added last edited by Date, Time and User fields to the Docket and Staff records. This information can be shown in grids and Adagio GridView.
- A 'Load WIP Text button has been added in Billing batch entry to allow T&D descriptions from the WIP to be loaded and modified for printing on the bill.
- You can now transfer time and disbursements (WIP) between Dockets or reverse (credit) time and disbursements. Billed time and disbursements may also be transferred or reversed. Select or multi-select lines in the grid on the Current WIP tab in the Edit Dockets function, then right-click to open the pop-up menu and choose Reverse/Transfer WIP. Transferring WIP auto-creates "From" (negative) and "To" entries in a Time & Disbursement batch for the Client/Docket. Reversing transactions auto-creates negative entries for the Client/Docket.
- Alerts related to Time&Billing functions have been added to the customer: TB bill entry, TB time & disb. entry, TB docket edit and TB time keeper.
- The Billing Method (By Customer or By Docket) in the customer can now be edited at any time. In previous versions all transactions in Receivables and Time&Billing had to be purged before you could edit the Billing Method.

## Inquiries

- ◆ The Bill History screen can be sized. This allows more fields and rows to be shown in the Details grid.
- ◆ Alt Keys (Speed Keys) have been added to tabs on the Billing History Inquiry screen.

#### **Batch Entry and Posting**

- ◆ Default batch description text can be automatically created with user initials (%usr), date (%dat) and time (%tim) created in a user specified format. Multiple date and time formats are supported. These options are set on the General Options tab in the Company Profile. The batch description can still be edited as required when the batch is created.
- ◆ The Billing batch entry screen and detail dialog screen are now sizeable. This allows more batch details and more time and disbursement detail lines to be shown on these screens.
- ◆ A splitter bar has been added on the billing batch detail dialog screen. This allows you to choose more room on the screen for the time and disbursement grid or more for the description memo field.
- ♦ The Time & Disbursement batch entry and Billing batch functions support lookup of customer by name, phone number and AR document number when Receivables 9.0A is used. Click the Find button on the batch entry screen to lookup by these fields.
- Batch entry now prevents or warns you when the document date is for a closed period / year in Ledger. The 'Validate closed periods' option in the Company Profile, Integration tab in Receivables can be set to Allow, Warn Only, or Disable. It is used to control this functionality in Time&Billing as well as in Receivables.
- Batch entry supports the 'Active' flag in customers in Receivables 9.0A. Time & Disbursement batch entry warns you and does not allow entry of an inactive customer. Bill batch entry warns of an inactive customer but allows you to proceed to allow billing even if the customer is inactive.
- ◆ The batch entry functions now support the inactive Docket flag. Time & Disbursement batch entry warns you and does not allow an entry for an inactive Docket to be saved. Bill batch entry warns of an inactive Docket but allows you to proceed to allow billing even if the Docket is inactive. Posting a Time & Disbursements batch containing entries for Dockets that were marked inactive after the batch was entered now sends the entries to an error batch (depending on the option in the next item). This allows you to prevents posting of time to inactive Dockets.
- ◆ The option 'Allow posting to inactive dockets' has been added to the General Options tab in the Company Profile. TimeKeeper prevents you from submitting time for inactive Dockets. Therefore you can use the option to allow posting of batches submitted from TimeKeeper containing time that was recorded prior to making a Docket inactive. In other words, use TimeKeeper to catch time entered for inactive Dockets while allowing time accumulated to Dockets that were active at the time to be posted at a later date.
- Date, time and user stamp fields for have been added to batches, batch details and the WIP file. These fields can be shown on bills
  and in grids, finders and Adagio GridView.

 Hours entered in batches post through to Ledger 9.0A or higher (if the account tracks Statistical Units) for use on financial statements.

#### Print Bills and the Bill Designer

- ♦ Bills can now be printed to file in Text (.txt), Rich Text (.rtf) or PDF. This allows bills to be modified or enhanced with MS Word (.rtf format) before you send them to clients. In the Company Profile on the Print Options tab is a field 'Bill export name code' which allows you to set what the file name will be when Print Bills has a destination of File instead of Printer or Screen.
- New toolbar icons in the Bill Designer provide a cleaner look and differentiate this new version visually.
- Specification codes are available to print the formatted address information from the Adagio Receivables V9.0A customer record. Compressed address codes were formerly called formatted address codes. Use the specification form "All spec codes 8.1B Sep 09" to see every field available to print on a user defined bill.

C04-C07 Bill Address 1 to 4, customer C62-66 Bill Header Address 1 to 5 and Zip/Postal Code C67-C71 Customer Address 1 to 5 C72 Name (Customer name line2) C73 City C74 State/Province C75 Country

• Several other new spec codes have also been added:

M11 Current Date (actual date, M1 is the session or Adagio log in date)

M12 Current Time work

C76 Comments 1

C77 Comments 2

C78 DUNS

C79 Staff responsable, Client

C80 Staff responsible

C81 Managing Office

H15 Last Edit by

H16 Last Edit date

H17 Last Edit time

H18 Reference

H19 Description

◆ These codes new codes can be used when printing bills where the Docket code is selected on the Header, thus the bill is for a single docket. They best belong in the Page Header section. If placed in other sections, they would simply repeat information.

H20 Header docket number

H21 Header docket name

◆ There is a new way to extend vertical lines through the Detail section(s) specifications. Place the vertical line object at the position where it should begin printing, right click and select 'Extend'.

#### Reports

- Added 'Report Preview Options' in the File | Options function to allow you to set the default zoom factor and preview window state
  (full screen or partial screen) for previewing reports to screen. These settings are saved by workstation. Note: this applies to
  previewing reports only (but not previewing bills).
- ◆ GL distribution summaries have been added to the Time & Disbursements and Billings posting journals.
- ◆ Added option 'Prompt to consolidate' on the Integration tab in the Company Profile. Disabling this option ensures you do not accidentally consolidate transactions after printing report with the 'Print/Consolidate G/L transactions' function.
- ◆ Added option 'Close report dialog after print?' on the Print Options tab in the Company Profile. Set this option off if you often print reports multiple times with different settings or ranges.
- Report performance has been improved for most reports (except reports in the Maintenance report sub-menu), notably the Time & Disbursement and Billing posting journals.
- ◆ Added 'Allow Post Journal purge?' option on the Print Options tab in the Company Profile. If this option is off you cannot clear the posting journals after printing them. This prevents accidental purging of posting journals. If this option is off the posting journals will be purged as part of Year End.

- ◆ The From Date on the Time & Disbursement Ledger report now defaults to blank rather than the date of the last period end.
- The Time Utilization report can now be printed for a range of dates. In previous versions the report could only be printed for the current MTD figures.
- ◆ Added report totals to the Billing Action Report.

# Import / export

- Imports can be automatically processed when Time&Billing is started, including import of Time & Disbursements. This makes it easier to import (you don't have to open the import function and find the correct import template) and it warns you there are new transactions to import. Set the option 'Auto-import on startup' in the import template and set the 'Process Imports' option in the Company Profile.
- Old formats such as Lotus, Dbase and Clipper that are almost never used any more have been removed from import / export templates, leaving Excel, ASCII CSV (Delimited), ASCII Fixed Length and PSV Delimited. The old formats may be manually turned back on for sites that need them. See the Upgrading section below for details.
- ◆ The Import and Export Customer functions have been removed from Time&Billing if AR 9.0A or higher is used. The equivalent functions in Receivables support all the fields found on the Time&Billing tab in edit customer. Note: AR 9.0A (2009.09.28) or higher is required. See the Upgrading section below for further details.

#### Miscellaneous

- ◆ The date control has been updated to improve the speed of data entry. You can enter just the 1 or 2-character day in any date field without having to enter the month or year. The month and year are automatically populated with the initial values from the field. For example, if the date is 1/23/2009, typing "22" and tab changes the date to 1/22/2009. You can also enter just 4 characters for the day and month (zeros are required) and the year will be populated. This change speeds up data entry in most cases where you need to enter a date different than the session date or last remembered date.
- The Smart Finder performance has been significantly improved across a network.
- ◆ Excel Direct (from finders, smart finders and from grids in some modules) can be configured to export an ASCII CSV file (instead of sending data direct to Excel) and start an application that automatically opens the file. This allows export when Excel is not installed and provides support for other spreadsheets such as OpenOffice.org. Note that unlike Excel Direct there is no formatting with CSV. Entries must be made manually in the file \softrak\system\ssi2xl.ini. Refer to the Readme help file for details.
- ◆ The File | Options, Field Verification option has been removed. Fields are always verified during entry.
- The Help Menu has been modified to allow you to launch the Adagio System Status utility (chksys.exe) and print the Adagio Lanpak registration form.
- Settings in the Email Setup function are now stored by company (rather than globally for all your companies) and can optionally be set by user (i.e. by company/user). The SYS user can copy email settings to all users for a company. The default E-mail port number 25 can now be changed to another port if necessary when sending directly. Some ISPs require use of port number 587 for SMTP transfers. Emails will now have the correct transmission time regardless of e-mail client.
- Moved fax queue from QIFAX to generic filename starting with SD (System Data) that is shared by all Adagio modules that send faxes.
- ◆ You can have database fields in the email subject line in Email covers. For example you may want to include a contact name when emailing a bill to a generic email address for a client or you may want to include the amount of the bill.
- ♦ When Adagio GridView 9.0A or higher is opened from the Adagio menu, Adagio Time&Billing will be displayed as the first line on the Select Module screen so you do not need to scroll down to find it.
- WebSafe changed to vitalEsafe™ in the Backup function to reflect the 3<sup>rd</sup> party name change.
- Automatically copies help files (\*.chm) to the local drive so that Service Packs do not require a workstation install just to update the readme help file.
- ◆ Two sets of sample data are now shipped: 1) with Accounting Type by Source Code (shipped in earlier versions) and 2) Accounting Type by File Type (new for 8.1B). The sample data by Source Code is installed in \softrak\tbwin\samdata with extension .SAM. The sample data by File Type is installed in \softrak\tbwin\samdatabyFile with extension .TBF.
- The bill specifications in the sample data have been significantly improved.
- ◆ The sample data has been updated to use Receivables 9.0A and Ledger 9.0B.

#### Fixes made in version 8.1B

- When you size a screen containing a grid, the size is automatically adjusted so that an entire line will be visible for the last grid line. This corrects a problem where double-clicking on a partially displayed last line selected a different line than the one intended.
- Copying a Docket set the Tax Group to blank if the Tax Group in the customer was blank.
- ◆ The Delete in the right-mouse click pop-up menu on the Dockets grid copied instead.
- ◆ The Payroll Interface on the Billing Options tab in the Company Profile was reset to None when the Print Options tab was visited.
- Changed the 'Bill all' button on the billing batch entry detail dialog to 'Mark all' for consistency, as all other buttons use the term
  "Mark" rather than "Bill".
- When a user tried to post a batch but received a message indicating posting was not possible because it was blocked by another user, the print posting journal window then opened when it should not have.
- The batches grid was not correctly refreshed in some cases when you multi-selected and posted several batches.
- The screen displaying posting errors appeared under the progress bar screen in some cases rather than on top where it could be seen.
- Blank lines suppression on bills has been improved. In some cases blank lines were not suppressed when they should have been
  and vice versa.
- ♦ If the Disbursement code used on a time entry was set up to use a flat amount instead of a rate, the hours were suppressed on the Time & Disbursements batch listing when they should not have been.
- ◆ The 'Print on detail' option, which can be set to 'All lines', 'First line only' or 'Last line only', now works on Label fields too. This option this allow you to print all the lines of the Description but only print the amount once.
- Label fields set to 'Suppress duplicates' in specs suppressed the field across all bills printed rather than just the additional pages on the particular bill.
- If the 'Print on detail' option was set to 'Last line only' for amount and hours fields they did not print if the bill line did not also have a
  description.
- Hours fields set to print with a leading negative sign were not correctly right-aligned with positive fields.
- ◆ Spec code D19 'Current total amount, docket' now prints the correct value.
- Bills printed an asterisk (B17 Taxable marker) for non-taxable disbursement lines when should it should only have printed for taxable lines.
- Bill generation has been modified to reduce the number of Bill lines created. Now the Bill lines are grouped by the Time Line
  Grouping field. In previous versions the Time details were sorted and then grouped by the Bill Time Line Grouping field when the sort
  changed.
- The default bill specifications (\*.ATF) were copied to the dataset every time the program was started rather than just when a new database was created. Therefore you could not reduce the number of bill specs to choose from when printing bills.
- The Bill Specification field on the Time&Billing tab in edit customer could not be set to blanks.
- Amounts of zero did not print as blanks on bills for some spec codes even when the Zero Amounts option for the bill specification
  was set to 'Blanks'.
- When bills were printed on A4 paper vertical lines in the detail section extend through the footer in some cases.
- ◆ The 'Date' and 'WinFormat: m/d/yyyy' formats on date fields when importing in some previous versions. In other previous versions the 'ASCII YYYYMMDD' format also did not work, making impossible to import a date field.
- Importing Time & Disbursements displayed the error "Attempting to perform operation on unopened time & disbursement details file" in some cases, although the import completed successfully.
- The list of printers available from Windows is now refreshed immediately before printing reports and bills. When a user with a shared local printer logs in under Terminal Services the list of printers available to Windows changes because one more printer has in effect been added. If other users were in Adagio applications this resulted in the selected printer being changed in Adagio in some cases. If the user did not notice this and reselect the correct printer before printing then their report or form randomly and unexpectedly printed on a different printer.
- For new databases the Missing Time Sheets report tried to report from the year 1900 instead of a more current date. Running the Time Sheet Period End function would correct the date but caused information for the current period to be lost.
- ◆ When the 'Auto print posting journals' option was on and you posted a Time & Disbursements batch using the Post button (but not

the Post menu) the Bill Posting Journal auto-printed instead of the T&D Posting Journal.

- If 2 users had the batch list window open, and each posted a batch and then printed the posting journal, the posting journal for the last user to post a batch was blank. The batch was posted correctly in all other regards but the posting journal remained blank.
- ◆ If you clicked the Listing button after copying Time & Disbursement batches the error "List index out of bounds (0)" was displayed in some cases.
- ◆ The copy number did not show in the window title when more than one instance of Adagio Time&Billing was open on the same machine (for example: "Adagio Time&Billing (2) Adagio Corporation").
- Added and corrected Lookup fields (for Translate coded fields) and Column Links missing in earlier versions to the Time&Billing dictionary for use by GridView.
- When previewing an email cover sheet in the Edit Email Covers function, if you selected by the 'Invoice no.' field on the Find Bill History Transaction dialog (rather than the Customer or Docket field), the Customer and Docket fields were not populated in the preview.
- When the security Group for the user prevents access to the Edit Customers function the toolbar button bar for Customer is now
  active and opens the Customer Inquiry.

# **Enhancements and revisions in TimeKeeper**

- ◆ There is a new option to check "Timer gaps." Timer gaps are unaccounted time intervals between all the timer entries. It can be checked at any time or can be set to always check before submitting the timers. It has 2 options. The first option is how big the gap should be (in minutes) to be considered relevant. The second option only pertains to situations where you track more than one day before submitting the timers. In this case it will ask for the normal start and end of the day − it will only check for gaps within that period. If it is only for a single day it will check all gaps from the start of the first timer to the end of the last timer. In all such case, it will produce a list of such gaps and allow you to select them and apply them to an existing button's time.
- ♦ When editing a timer, the Catch-up button will now remember the last elapsed time gap, even if you have started another timer. This prevents you from losing track of the elapsed time simply because you started a timer before capturing the elapsed time.
- When editing a timer you may now capture the time gap between when you last shut down TimeKeeper and when you just restarted it as long as you have not submitted time (i.e. you still have active timers when you start up again). This can be useful when you had to exit TimeKeeper temporarily, but you want to keep track of the time while it was shut down (such as when you must exit to go to a client's office, to allow a Data Integrity Check, or to restart the computer, etc). It will remember such gaps as long as they are 12 hours or less.
- Customer Alerts are now popped in TimeKeeper when you edit a timer button for the first time in the session (first time after starting TimeKeeper) or when you edit the customer number in a timer.
- ◆ A warning message is now displayed if you select an inactive customer or an inactive docket when editing a timer or when entering a time sheet or disbursement.
- Small corrections have been made to screens, button positions and fonts when running Windows VISTA.
- TimeKeeper crashed in rare cases when you closed the program depending on a number of factors.
- ◆ TimeKeeper was not opening at the previous position in some cases although the 'Save window position' option was selected.
- ◆ TimeKeeper crashed in some cases if you did a Refresh Remote while another user was in a function in Time&Billing that locked you out
- When TimeKeeper was installed to a network drive by a workstation install (rather than the main product install) the help window displayed "Action Canceled".

# Enhancements and revisions in earlier versions of Adagio Time&Billing

Refer to the Readme help file for details of enhancements and revisions in earlier versions.

# Installing

To install Adagio Time&Billing from the Adagio Product CD, you need the serial number and install code from the Product Label that came with your CD.

If you are installing an upgrade, you need the serial number and install code that came with your upgrade. A previous version of Adagio Time&Billing should already be installed on your computer before installing the upgrade. If a previous version is not already installed,

you can still install the upgrade. After entering the upgrade serial number and install code, you will also have to enter the serial number and install code from your previous version.

Read the section 'Upgrading to this Version' below before installing an upgrade.

If you are installing a Service Pack you do not need to enter a serial number or install code. However, a previous version of Adagio Time&Billing 8.1B must be installed before the Service Pack can be installed.

To install Adagio Time&Billing (or an upgrade), insert the CD in the drive. If the install program does not start automatically, run ADAGIO.EXE from the root of the CD. Or, if Adagio Time&Billing was downloaded, run the program file you downloaded. Once the install program is running you can click the View button for detailed instructions in the Readme help. If Adagio Time&Billing is installed on a network, you must also do a workstation install for each workstation running Adagio Time&Billing. Refer to the manual or "Installing on a network" in the Readme help for instructions.

To install the Adagio Time&Billing Service Pack, run the Service Pack program and follow the instructions on the screen. After installing the Service Pack, a workstation install may be required at each station running Adagio Time&Billing. To determine if a workstation install is required, start Adagio Time&Billing at the workstation. The workstation install will be automatically started if required. Note: If you are updating multiple applications at the same time, it may be faster to run the all workstation install to update all applications at once on the station. Refer to "Installing on a Network" in the Readme for instructions.

Adagio Time&Billing requires Adagio Receivables to run. Adagio Receivables must be at least version 8.0A. You must open your AR database at least once with Adagio Receivables 8.0A or higher before opening your data with Adagio Time&Billing 8.0A.

Adagio Payables is optional. Adagio Payables must be version 8.0A or higher.

# **Upgrading to this Version**

Note 1: If Receivables 9.0A is used it <u>must</u> be version 9.0A (2009.09.28) or higher. If you have an earlier release of Receivables 9.0A, you **must** install the current Service Pack.

**Note 2:** If Adagio Receivables is 9.0A, the following modules (if used) must be at the version indicated or higher to be compatible with Adagio Time&Billing 8.1B.

Ledger 9.0A (Note 3)

**Note 3:** If Adagio Ledger is in use, **you must have Ledger 9.0A (2008.04.02) or higher installed.** If you have an earlier release of Ledger 9.0A, you **must** install the current Ledger 9.0A Service Pack or Hot Fix, or you must upgrade to Ledger 9.0B.

Do not install this upgrade until you are certain the upgrades required above have been released and you have them available to install. The upgrades to the other modules may be installed before or after installing the Time&Billing upgrade.

Adagio Time&Billing 8.1B requires Adagio Lanpak to be version 9.0B or higher. **Do not install this upgrade before you have installed Lanpak 9.0B if you require multiple users in Adagio Time&Billing.** If you have any prior version Lanpaks installed but no 9.0B Lanpaks the Adagio Time&Billing install will warn you.

Adagio Time&Billing 8.1B is not compatible with DataCare 8.0A. It is only compatible with DataCare 8.1A or higher.

Adagio Time&Billing data must be converted for use with 8.1B but Adagio Time&Billing 8.1B remains downward compatible with earlier versions of Adagio Receivables. A conversion will take place even if Time&Billing is used with versions of Receivables previous to 9.0A.

The conversion to 8.1B could take a significant period of time on databases with a very large number of documents in the WIP file current across a network. For large databases, we recommend copying your database to a local machine, converting the data, and then copying it back. We strongly recommend you contact your dealer or consultant for assistance with this procedure and take a backup before proceeding.

Adagio Time&Billing 8.1B is not compatible with earlier versions of Adagio Time&Billing. Posting in a previous version will cause data integrity errors. Do not attempt to open an 8.1B database with earlier versions. Earlier versions may open an 8.1B database without any warning but use of those versions can result in errors.

The Previously Opened database list is now saved by Adagio User rather than for all users. The first time an existing user or a new user logs into Adagio Time&Billing 8.1B they will be asked "Would you like your historical company access list set up?" Answer yes to have Time&Billing add all entries from the Previously Opened list from your prior version. It is no longer possible for all users to share the same Previously Opened list.

The Import and Export Customer functions have been removed from Time&Billing if AR 9.0A is used. These same functions in AR support all the fields found on the Time&Billing tab in edit customer. Note: AR 9.0A (2008.5.11) SP1 is required. **Any custom Import and Export Customer templates in Time&Billing will have to be recreated in AR**.

GridView views created for earlier versions of Time&Billing using the 'Adagio Time&Billing 8.0A-8.1A' dictionary (@B80A) may need to

be converted to use the 'Adagio Time&Billing 8.1B' dictionary (@B81B) to work correctly and should eventually be converted regardless. GridView 9.0A and higher has the ability to convert existing views to a new table. Views linking to tables in earlier versions of Receivables must also be converted if you are upgrading to AR 9.0A.

If you have custom Crystal Reports for Adagio reports (CustomRP folder) or modified reports (ModRP folder) for Adagio Time&Billing that reference tables in Adagio Receivables and you are upgrading to AR 9.0A you will have to adjust or recreate these reports. See the Adagio Receivables Release Note or Readme help for details. GridView views for Time&Billing tables that reference AR tables will also require adjustment.

Old formats such as Lotus, Dbase and Clipper that are almost never used any more have been removed from import / export templates, leaving Excel, ASCII CSV (Delimited), ASCII Fixed Length and PSV Delimited. The old formats may be manually turned back on for sites that need them by editing \softrak\tbwin\tbwin\tbwin\times as required:

[Import/Export Formats]
Lotus 123 ( Version 1.0 - 2.x)=1
Lotus 123 ( Version 3.0 - 5.0)=1
dBase III & IV=1
FoxPro (all versions)=1
Clipper (all versions)=1
Symphony (Version 1.0,1.1)=1
Quattro Pro (Version 1.0 - 6.0)=1